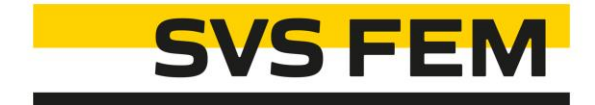

## Body To Body Distance ACT

Your partner in computing

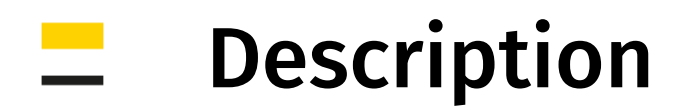

### Modul: Mechanical

The ACT extension calculates nodal distance between all selected bodies over whole solution time history ...

#### Assumptions:

- $\blacksquare$  3D
- uses displacement
	- without any scale factor
	- evaluated over solution time history
- nodal distance
	- automatic dividing selection to bodies (couples)
	- node-to-node distance (nearest nodes)
	- finer mesh => more accurate distance
	- only external nodes are used
- contact penetration
	- basic Ansys contact is more precise for evaluation of small gaps and small penetration, because projection method is used

Example: 4 bodies => 5 couples => 5 distances

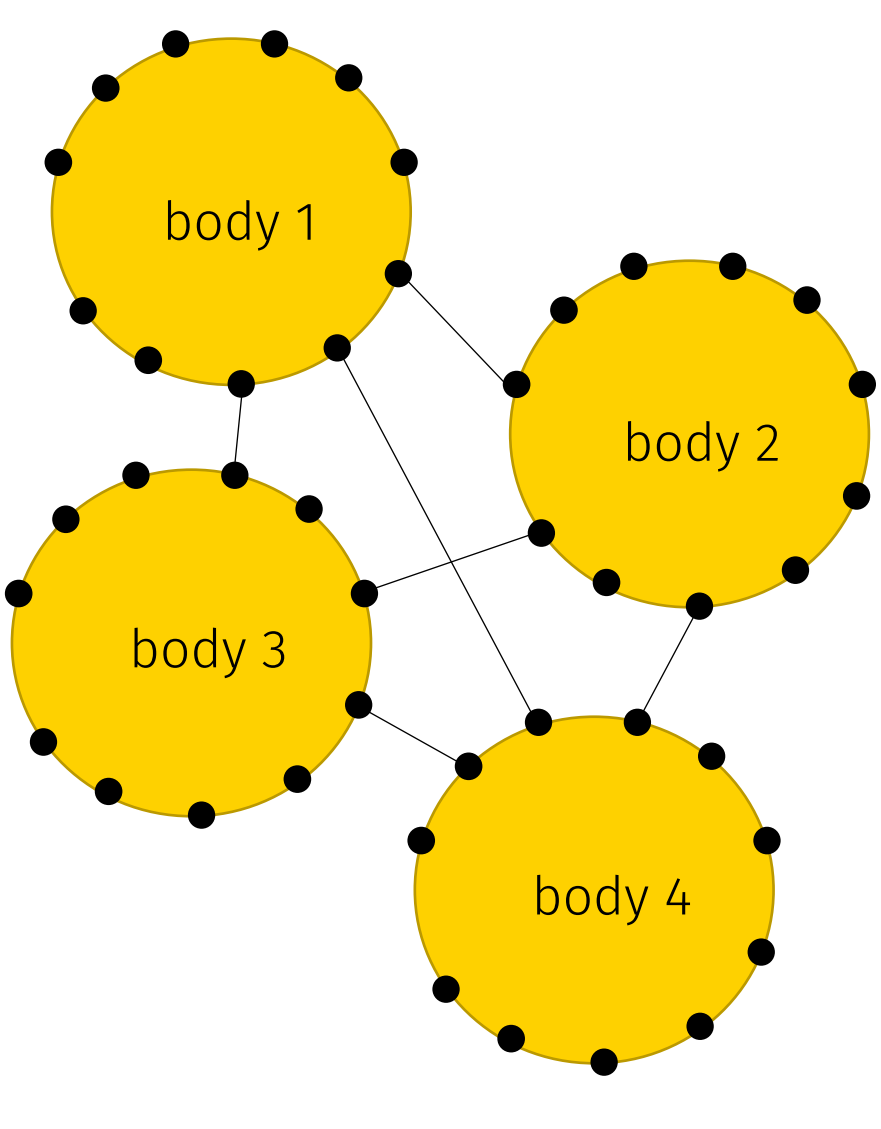

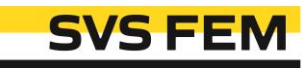

## Workflow

- 1. Install and load ACT
- 2. Use Body To Body Distance button
- 3. Setup Geometry Scoping
	- which nodes will be used
- 4. Search Couples
	- if you would like see all distances between all bodies (each-to-each)
	- or only one distance between closest bodies
- 5. Evaluate the Body To Body Distance object

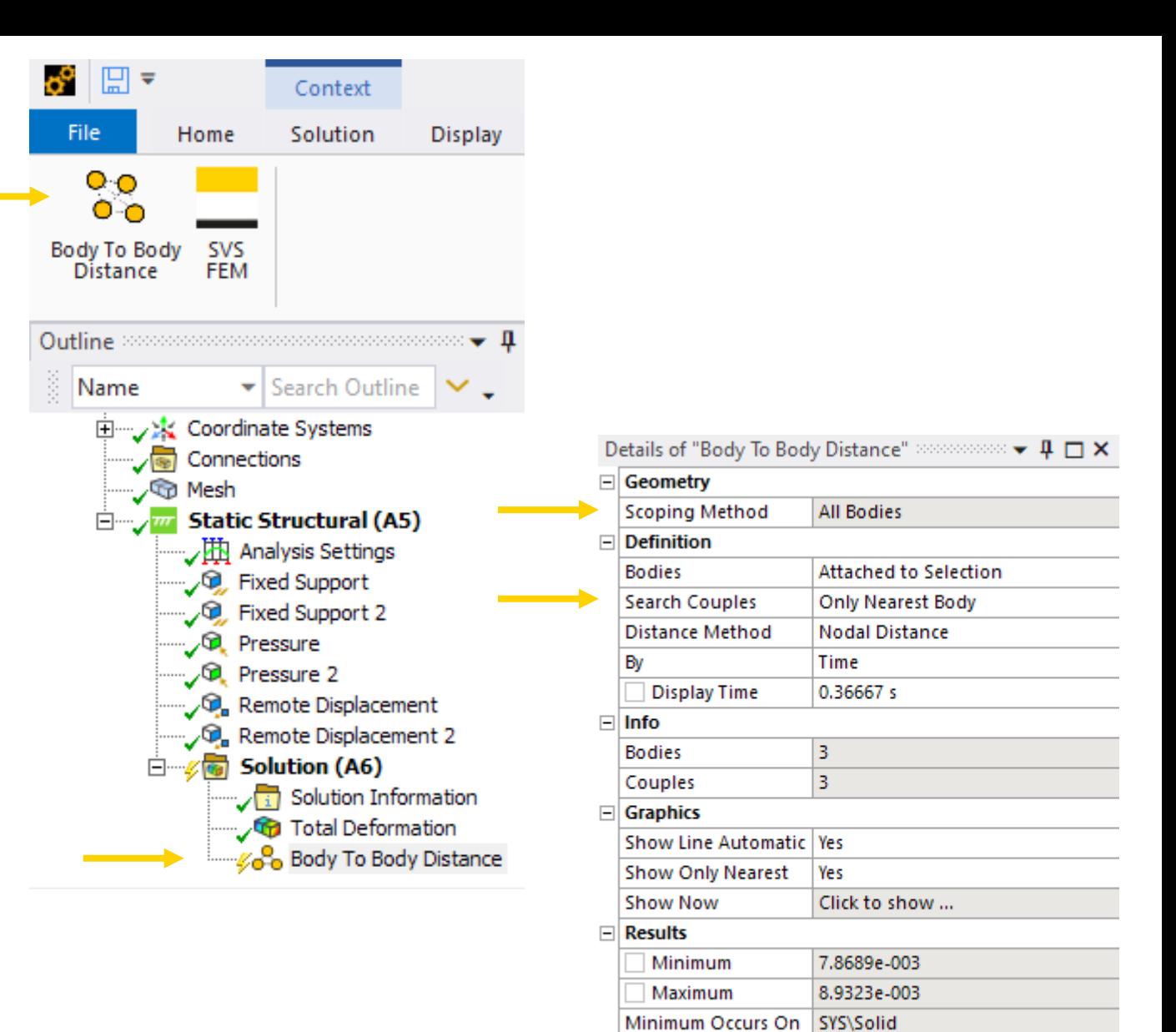

Maximum Occurs On SYS\Solid

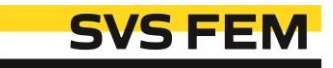

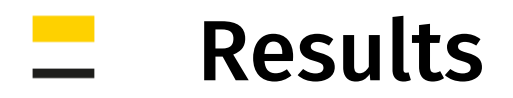

- 1. Graph and Tabular Data
	- min-average-max distance progress over solution time history
	- retrieving a time
- 2. Graphics
	- contour plot where colour shows minimal distance for a body
	- additional graphics (line and text) show connecting line between closest points and writes their distance for current time point

4 Public | Body To Body Distance - help

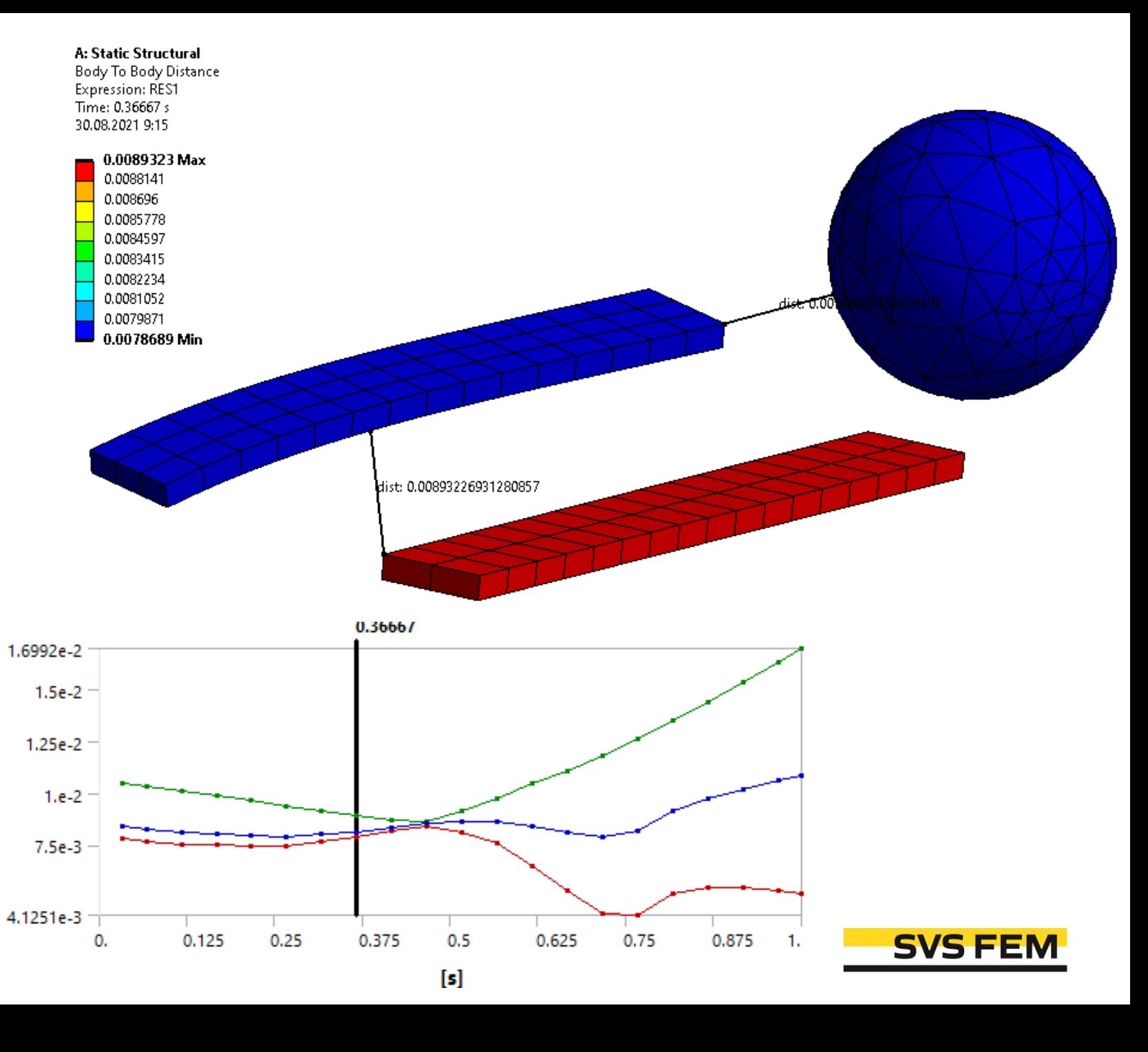

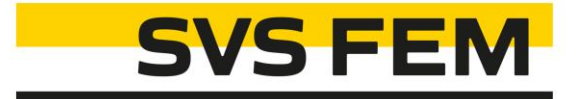

# Thank you for using SVS FEM ACTs

www.svsfem.cz